**Google News Initiative** 

LESSON 1 5 MIN ESTIMATED TIME

# Google Finance: Research company performance

Google Finance allows you to track companies across 53 exchanges on five continents.

# Lesson overview

## Search global stock market data

Every day, there are millions of movements on stock markets across the world. Google Finance can help you track the companies and markets that you are reporting on. For a full list of the stock exchanges tracked on Google Finance, [click here](https://www.google.com/intl/en_gb/googlefinance/disclaimer/?sa=X&sqi=2&pjf=1&ved=2ahUKEwjsiuyIs5fmAhWVs3EKHS2dAcoQ1AF6BAgBEDM).

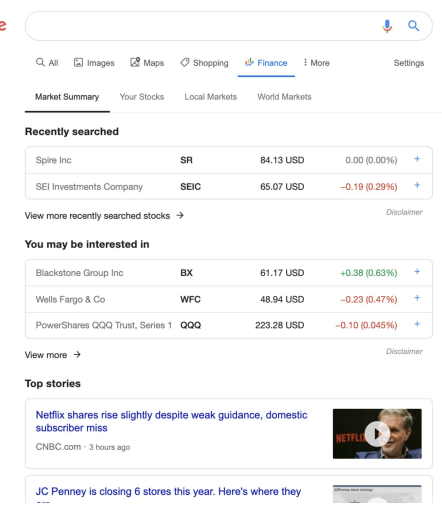

Google

- [1.](#) Find companies and build a watch list
- [2.](#) Research and compare companies

## Find companies and build a watch list

Google Finance is a gateway to a huge collection of financial information on listed companies across the globe. You can streamline your workflow by building a list of companies you'd like to follow regularly.

## **STEP 1 OF 5**

To begin, go to [finance.google.com](https://www.google.com/finance).

## **STEP 2 OF 5**

Enter the company name, for example, Google's parent company, Alphabet. Below it, you'll see the exchange it trades on (NASDAQ) and its ticker symbol (GOOG).

#### Google (  $Q$  $\begin{tabular}{lllllll} \quad Q & All & \begin{tabular}{l} \rule{0.2cm}{.4cm} \rule{0.2cm}{.4cm} \rule{$ Settings Market Summary Your Stocks Local Markets World Markets **Recently searched**  $SR$ Spire Inc 84.13 USD  $0.00(0.00\%)$  + 65.07 USD  $-0.19(0.29%)$  + SEI Investments Company SEIC Disclaime View more recently searched stocks  $\rightarrow$ You may be interested in Blackstone Group Inc **BX** 61.17 USD<br>
Wells Fargo & Co **WFC 48.94 USD**<br>
PowerShares QQQ Trust, Series 1 **QQQ** 223.28 USD  $+0.38(0.63\%)$  +  $-0.23(0.47%)$  +  $-0.10(0.045%)$  + View more  $\rightarrow$ Disclaime **Top stories** Netflix shares rise slightly despite weak guidance, domestic<br>subscriber miss O CNBC.com - 3 hours ago JC Penney is closing 6 stores this year. Here's where they

## Goog

Alphabet Inc Class C NASDAQ: GOOG

Alphabet Inc Class A NASDAQ: GOOGL

Alphabet Inc Class A

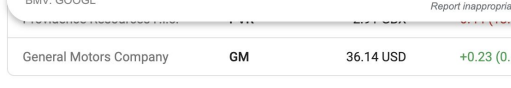

View more recently searched stocks  $\rightarrow$ 

#### You may be interested in

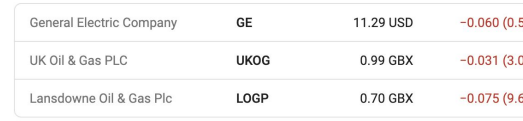

View more  $\rightarrow$ 

## **STEP 3 OF 5**

Click on the stock to see an overview, relevant news, and financials.

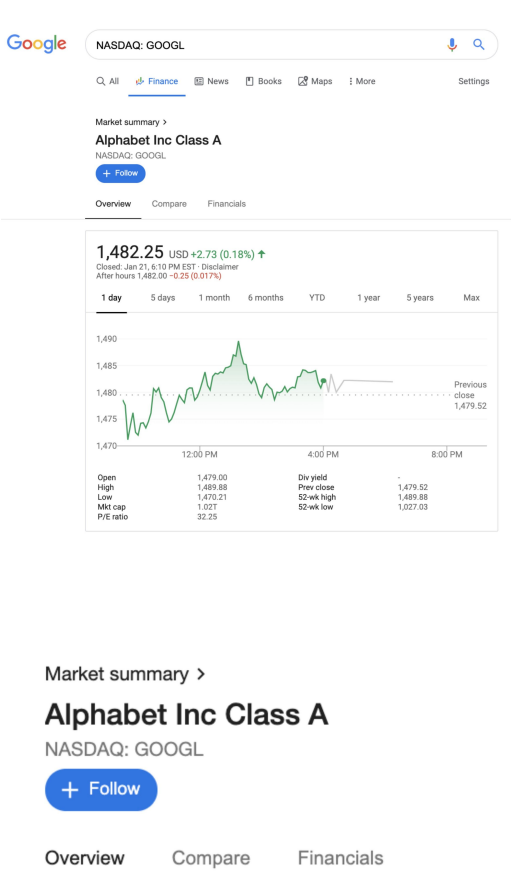

## 1,482.25 USD +2.73 (0.18%)  $\uparrow$  Closed: Jan 21, 6:10 PM EST · Disclaimer After hours 1,482.00 -0.25 (0.017%)

1 day 5 days 1 month 6 months

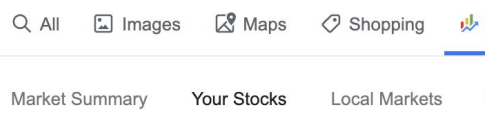

## **Your watchlist**

Alphabet Inc Class A GOOGL  $1,3$ 

## **Recently searched**

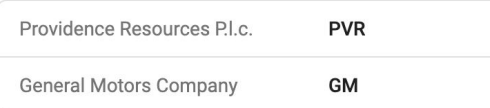

Mari maari ka tutanaatad tu

## To save stocks you're interested in, click **Follow**.

**STEP 4 OF 5**

**STEP 5 OF 5**

Once you have followed a stock, it will appear in **Your watchlist**.

## Research and compare companies

Google Finance makes it easy to research companies, compare performance, find relevant news, and see recent financials.

## **STEP 1 OF 4**

To see quarterly financial information, click **Financials**. You'll see the headline details of each financial report by clicking on its date.

## **STEP 2 OF 4**

To see the most recent news stories in relation to the company of interest, click **News**.

#### Market summary > Alphabet Inc Class A .<br>NASDAO: GOOI  $+$  Follow Overview News Compare Financials

Alphabet Inc. is an American multinational conglomerate headquartered in Mountain View,<br>California. It was created through a corporate restructuring of Google on October 2, 2015, and<br>became the parent company of Google and CEO: Larry Page (2 Oct 2015-)<br>Revenue: 136.8 billion USD (2018) Headquarters: Mountain View, California, United States Number of employees: 103,549 (2018) Subsidiaries: Google, Calico, X, DoubleClick, Waymo, Verily, MORE ~ Founders: Larry Page, Sergey Brin

#### Quarterly financials

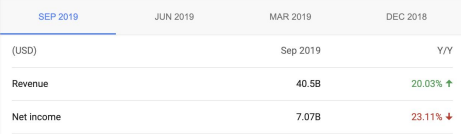

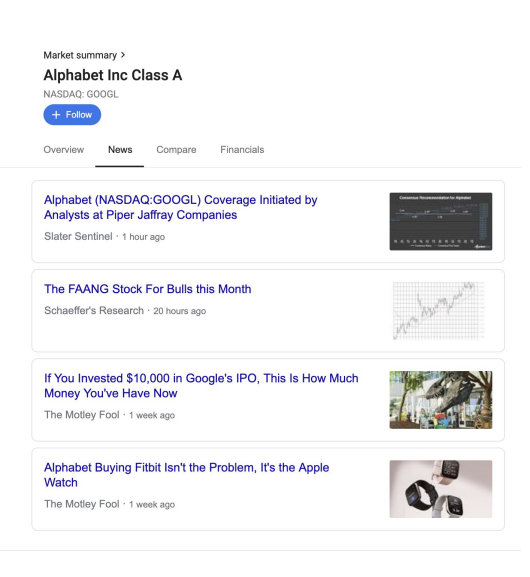

## **STEP 3 OF 4**

To compare the performance of any two stocks, first click **Compare**.

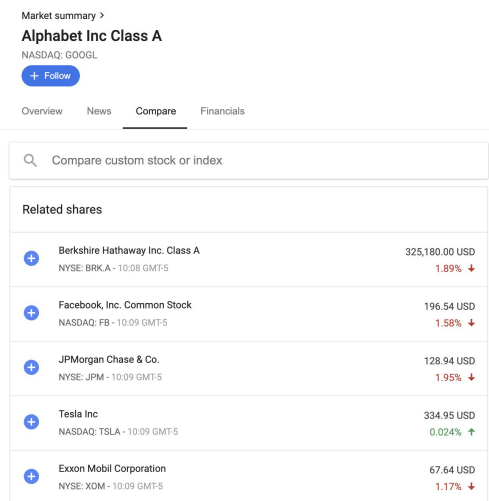

## **STEP 4 OF 4**

Now, find the stock you want to compare and click the **+** symbol next to it. This will create an instant chart comparing the performance of the two stocks' prices.

### $+$  Follo

Compare Financials Overview News

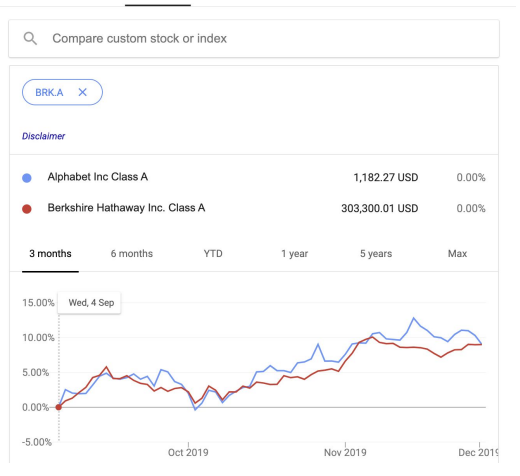

# Congratulations!

## You completed "Google Finance: Research company performance."

To continue building your digital journalism skills and work toward Google News Initiative certification, go to our [Training Center](http://g.co/newstraining) website and take another lesson.